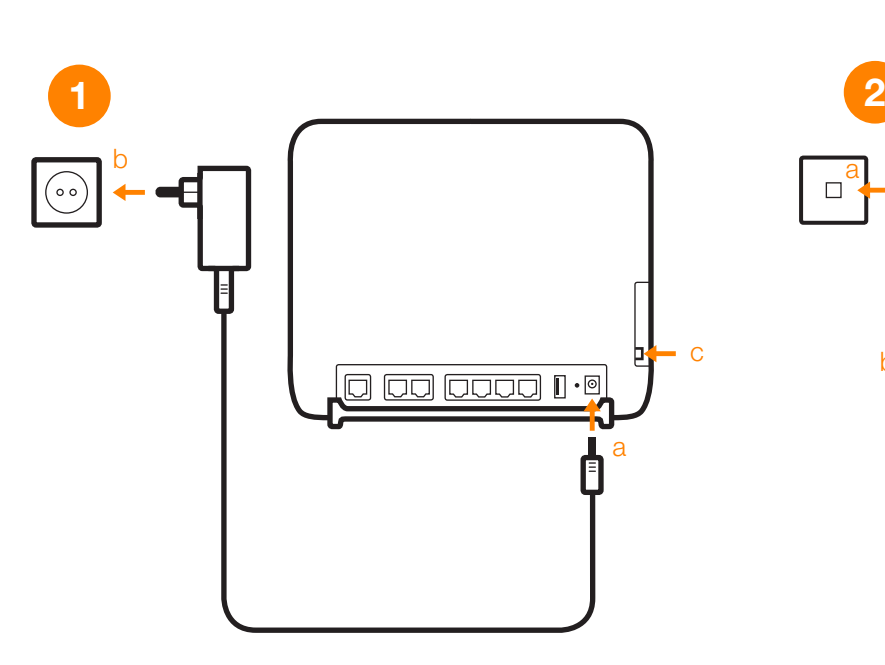

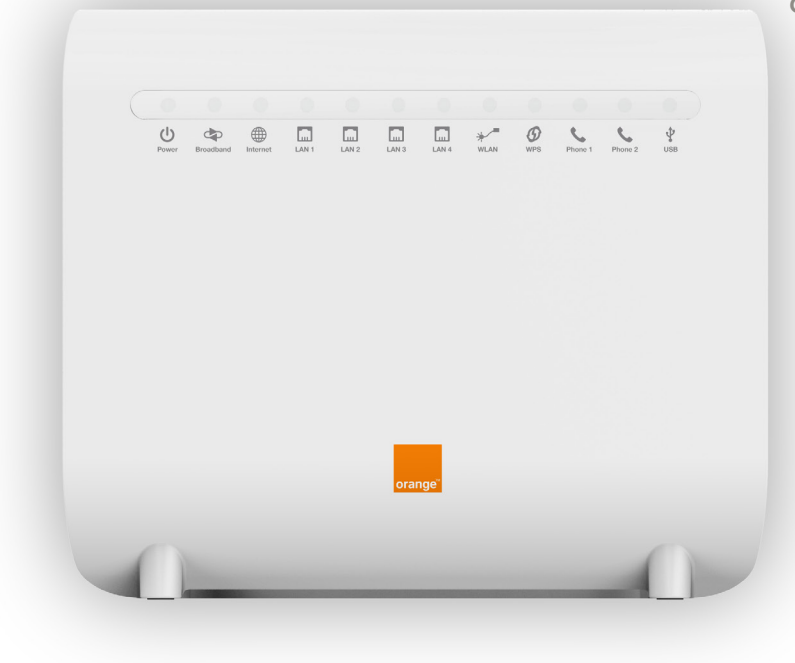

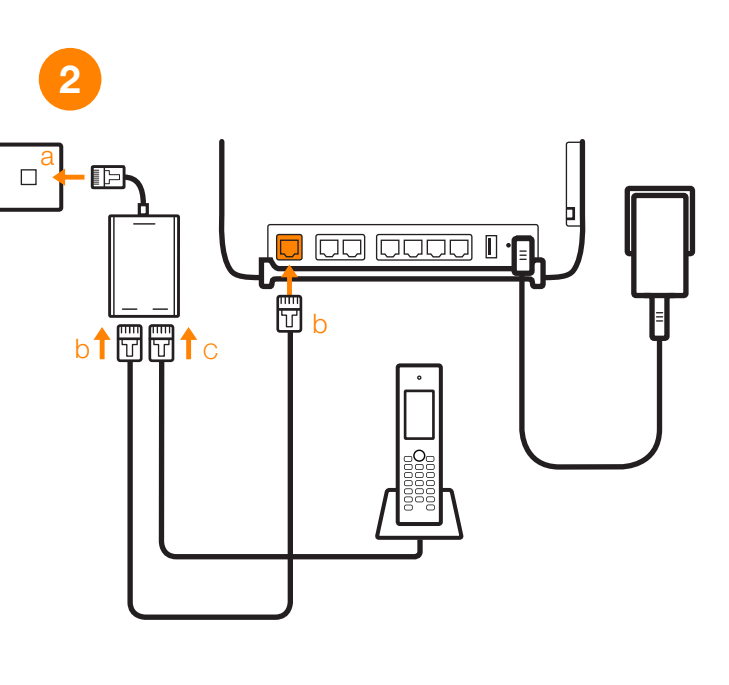

أ- قم بتوصيل المحول الكهربائي بجهاز xobnuF. ب- قم بتوصيل المحول الكهربائي بمدخل كهربائي. ت- لتشغيل الجهاز، قم بالضغط على زر التشغيل power on/off على جانب جهاز Funbox . وميض ضوء التشغيل يكون باللون الأخضر. Funbox ت- لتشغيل الجهاز، قم بالضغط على زر التشغيل power on/off<br>Funbox . وميض ضوء التشغيل يكون باللون الأخضر.

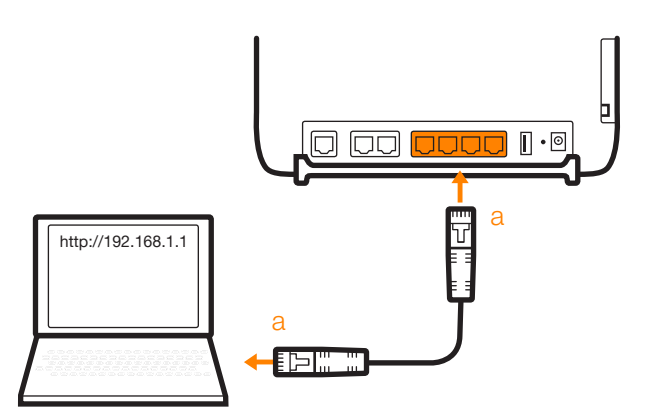

**3 4**

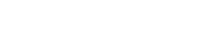

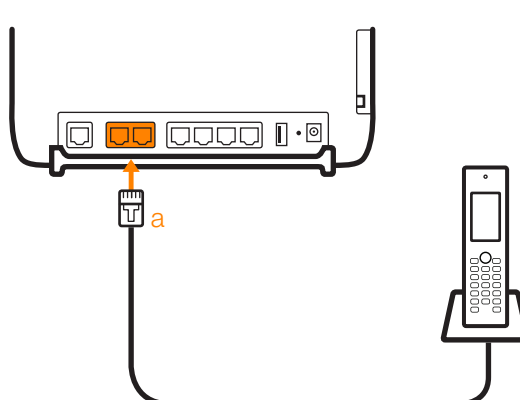

**توصيل الجهاز بالكهرباء**

**AR** 

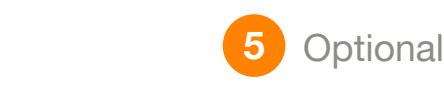

### **Connexion WiFi**

**a.** Connect the power supply cable to the Funbox. **b.** Plug the power supply unit into the electrical outlet. **c.** To switch on the Funbox, press the power on/off button on the side of

- **Phone adaptor connection a.** Connect the splitter to the electrical outlet.
- **b.** Use the Phone port of the splitter to connect your phone to the telephone line

**EN**<br> **a.** Connect your computer to your Funbox with the Ethernet cable to one **and a** Click on the WiFi icon **in the notification area of your laptop**<br> **a.** Connect your laptop **and the State of the Ethernet cable to one a.** Connect your computer to your Funbox with the Ethernet cable to one of the yellow ports on the back of your Funbox.

## EN EN **Power supply connection**

**b.** Select Orange Funbox network (the name of the network is on the label on the back of the Funbox), then click on the connection button. - Enter the security key on the label

If you subscribed to the VoIP offer: **a.** Connect your phone to the one of the green ports of the Funbox. **b.** Wait till the led turn green. You can then call over Internet using your phone.

the Funbox. The power LED lights up in green.

#### **AR شبك االنترنت السلكي**

ا- قم بربط الكمبيوتر بجهاز Funbox عن طريق سلك ايثرنت بواحد من المداخل الصفراء الموجودة خلف جهاز Funbox .

ب- قم بتشغيل المتصفح ثم قم بإدخال http://192.168.1.1 ، ثم قم بإدخال اسم ب- قم بتشغيل المتصفح ثم قم بإدخال *http://192.168.1.1* ، ثم قم بإدخال اسم<br>المستخدم وكلمة السر (admin/admin) اكتملت عملية التهيئة الأن انت الأن متصل .ب<br>بالأنترنت. '

# **Wired connection**

**Funbox** Quick Start Guide دليل االستخدام السريع

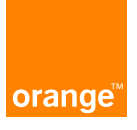

**l-** انقر على ايقونة الـواي فاي WiFi في منطقة الاشعارات على شاشة اللابتوب او الكمبيوتر.

**b.** Launch your browser and enter the address *http://192.168.1.1*, then enter your login and password « admin/admin », and follow the installation steps to complete the setup of your Funbox. The led turns

solid green. The installation is now completed, you are now connected to the

Internet.

# **WiFi connection**

**ب-** اختر شبكة اورانج Funbox ( اسم الشبكة موجود في الملصق خلف جهاز اورانج xobnuF) ، ثم انقر على ايقونة االتصال. - ادخل كلمة السر على الملصق الموجود خلف جهاز أورانج xobnuF. Funbox Funbox Funbox

افتح متصفح الانترنت الخاص بك، قم بإدخال العنوان http://192.168.1.1 ، ثم اسم المستخدم/كلمة السر admin/admin ، ثم اتبع الخطوات. - سيتحول ضوء Led الى اخضر ثابت. Led الخاص بك، قم بإدخال العنوان *http://192.168.1.1*<br>admin/admin، ثم اتبع الخطوات.

- Launch your Internet browser, type the address *http://192.168.1.1*, then your login in/password, admin/admin, and follow the steps - The led turns solid green The installation is completed, you are now connected to Internet

**Internet phone line connection**

**توصيل محول الهاتف** أ- قم بتوصيل فلتر ال LSD في المدخل المخصص. DSL ب- استخدم مدخل الفلتر المخصص للهاتف لتوصيل سلك الهاتف بالخط االرضي

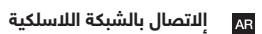

اكتملت عملية التهيئة واالتصال، انت االن متصل باإلنترنت.

Κ.

ب- انتظر حتى ترى ضوء أخضر.

**شبك خط الهاتف مع االنترنت )اختياري(** اذا كنت مشتركا بعرض PIOV VoIP

أ- قم بتوصيل جهاز الهاتف بواحد من المداخل الخضراء الموجودة خلف جهاز xobnuF. Funbox

تستطيع بعد ذلك ان يجري مكالمات انترنت PIOV باستخدام جهاز الهاتف. VoIP

شركة االتصاالت األردنية – أورانج عمان – األردن رقم خدمة الزبائن 1660 أو 064621660 أو في أي وقت زر موقعنا االلكتروني **www.orange.jo**

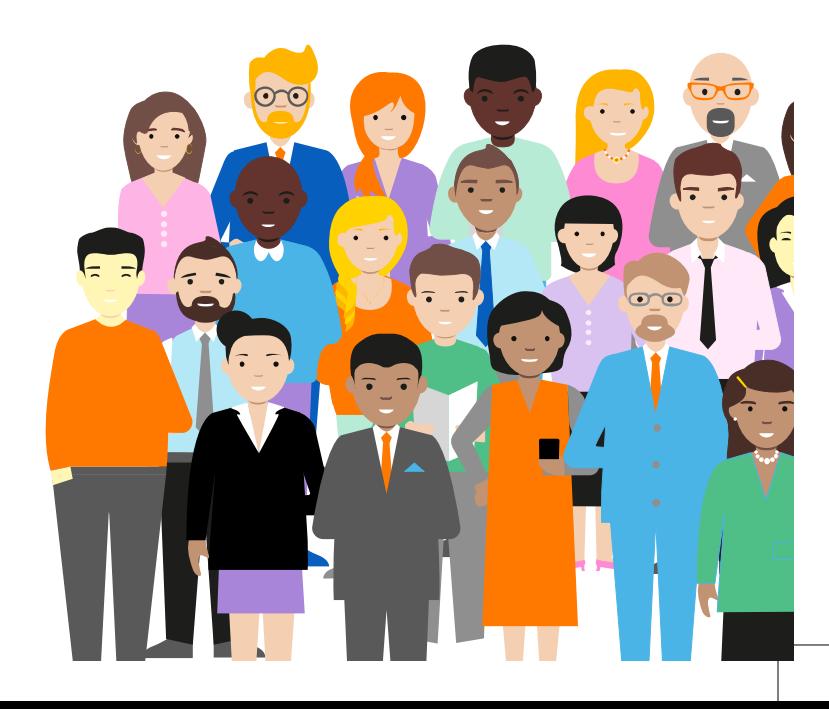

Jordan telecommunication **JO**Orange Amman – Jordan

customer care number 1660 or 064621660 or at any time visit our website **www.orange.jo**

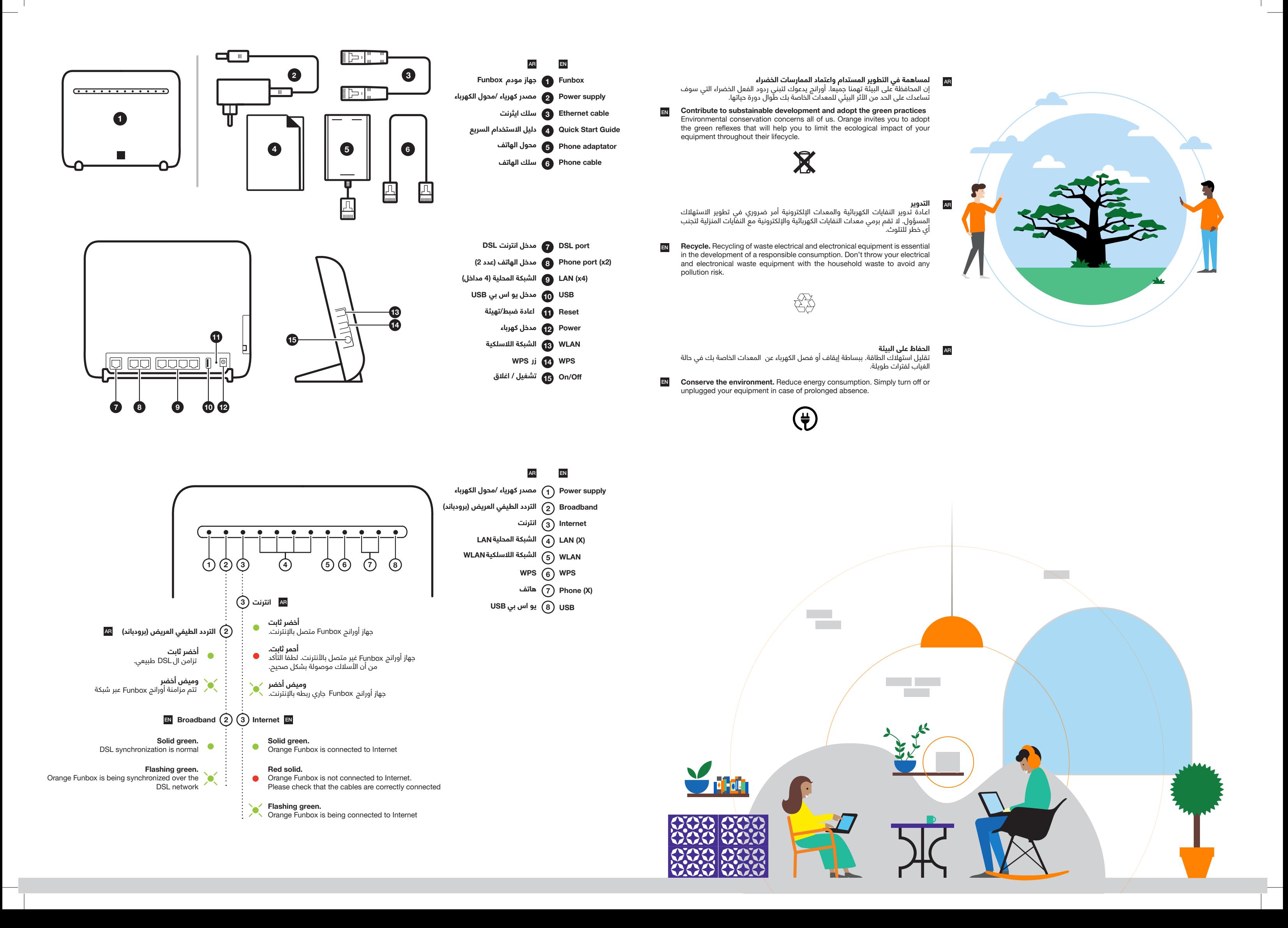